## **4.3) Export the 3D Files**

## Press "Export"

Go to the "Shoe Styles" Tab and press on the "Export" button.

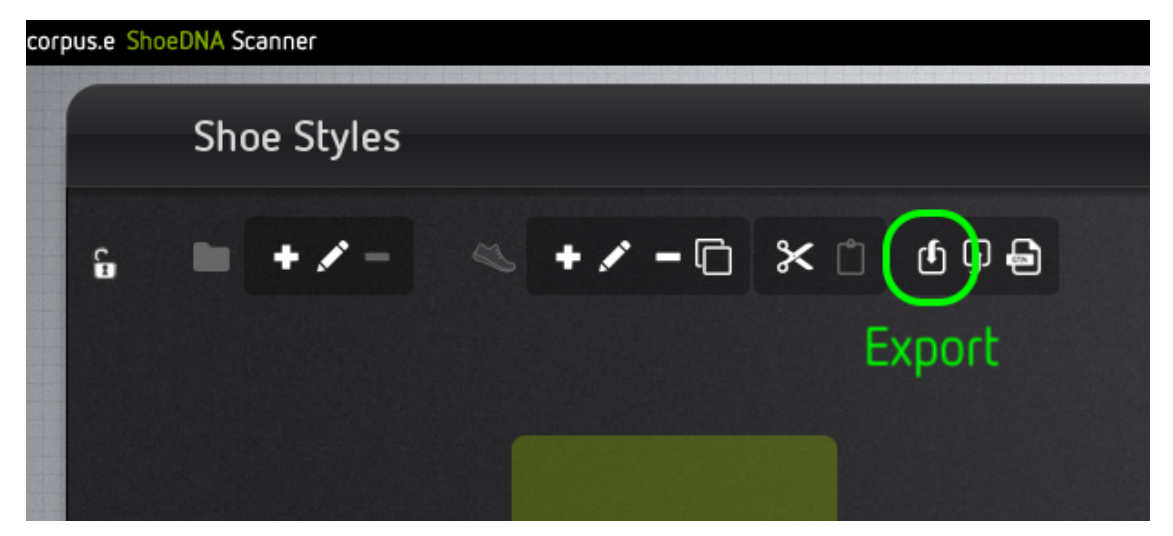

## Select Export Format (3D Models STL)

Export 3D files of all sizes into the selected folder.

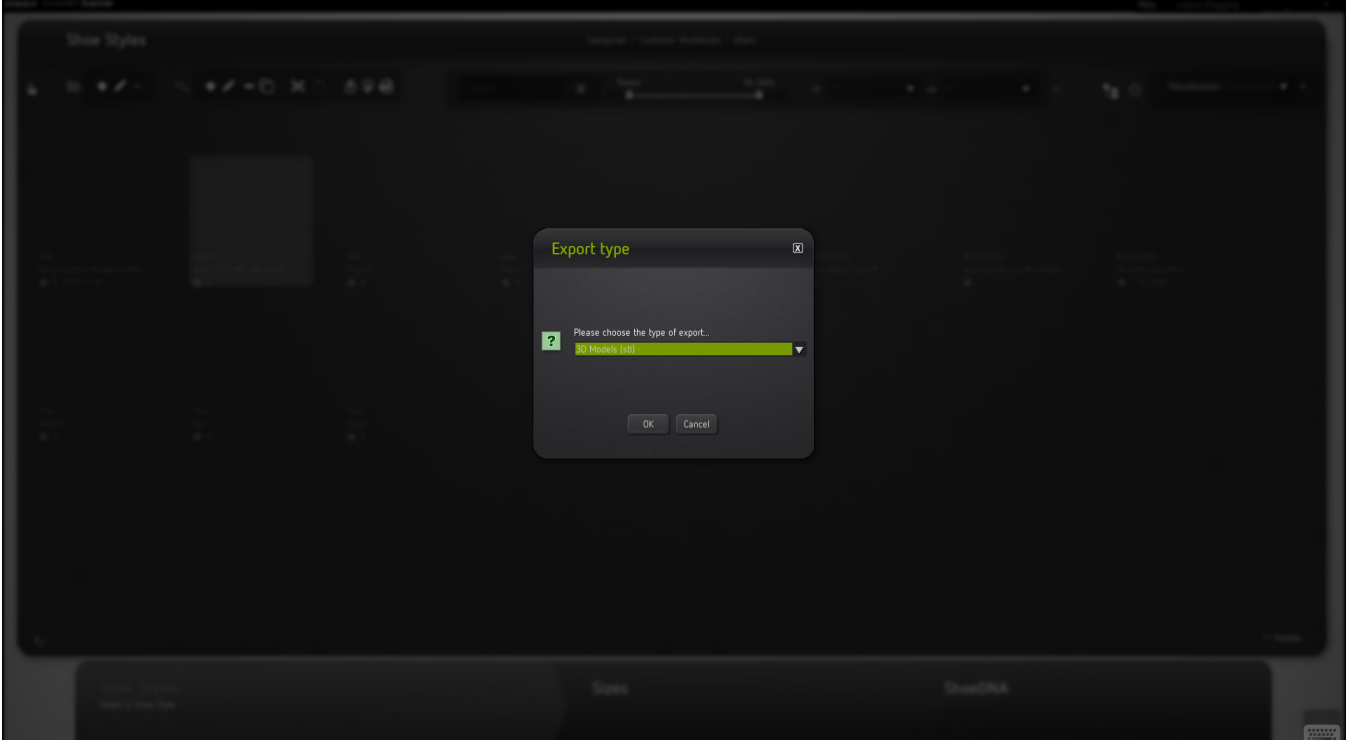